اىذاىخ SumProduct

تتعتبر هذه الدالة من أقوى دوال الإكسيل و هي الدالة الوحيدة التي يمكن استخدامها بدل معادلات الصفيف في معظم الحالات و السبب في ذلك قدرتها على التعامل مع الصفوفة Arrary.

- و هذه القدرة غير متوفرة في الدوال الأخرى بشكل منفر د
	- و الشكل العام لىهذه الدالة هو

3 4 2

2 1 5

3  $\overline{4}$ 

 $\overline{2}$ 

=SUMPRODUCT(array1,array2,array3,...)

فكما نلاحظ تأخذ المتغيرات كمصفوفات مرقمة من الرقم 1 و الحد الأعلى لها 255 مصفوفة .

و بشكل عام تقوم هذه الدالة بضرب الصفوف في المصفوفة كل حسب ترتيبه و من ثم تقوم بجمع حاصل الضرب و بالمثال تتضح الصورة إن شاء الله

لو افترضنا وجود القيم التالية في المدى A1:A4

العدد و في المدى B1:B4 توجد البيانات التالية السعر السعر العدد  $\overline{2}$  $\mathbf{1}$ 5 و نرغب في جمع حاصل ضرب كل عدد في المدى الاول بالسعر الذي يقابله بَعْفٍ أَن تَكُونِ الْعَمْلِيَّة بِشْكَلْهَا الْنْهَائِيَة هكذا : 2\*3 1\*4 5\*2 و الحل بالطرق العادية سيكون بوضع معادلة في العمود C و من ثم سحبها للأسفل و من ثم جمع حاصل عملية الضرب و هذا الإجراء في حالات الجداول الكبيرة غير منطقى, من هنا يمكننا أن نستكشف الخطوات الأولى في التعامل مع الدالة SUMPRODUCT

و تكون المعادلة بالشكل التالمي

=SUMPRODUCT(A2:A4,B2:B4(

حيث ان المتغير الاول هو المدى A2:A4

و المتغير الثاني B2:B4

و عليه ستكون النتيجة 20

و لكن كيف تم ذلك ؟

سنقوم بتحليل خطوات عمل هذه الدالة

الخطوة الاولى و هي تحويل المدى داخلها الى مصفوفات فيصبح الشكل الداخل لها هكذا

=SUMPRODUCT({3;4;2},{2;1;5})

و من نتم عملية الضرب الداخلية :

=SUMPRODUCT(3\*2,4\*1,2\*5)

و بعد إتمام عملية الضرب يكون الشكل الداخلي

=SUMPRODUCT(6,4,10)

و الخطوة الأخيرة هي عملية الجمع لحاصل عمليات الضرب السابقة فيكون الناتج هو 20.

الى هذا الحد لم نصل الى البداية الحقيقة في التعامل مع هذه الدالة, و لكن قبل أن نبدأ سنعيد عمل الدالة في المثال أعلاه مع تغيير بسيط و هو ان نستخدم علامة الضرب بين المصفوفات بدلا من الفاصلة او الفاصل المنقوطة

=SUMPRODUCT(A2:A4\*B2:B4)

و في مثالنا أعلاه إستخدمنا الشكل النالبي

=SUMPRODUCT(A2:A4,B2:B4(

و الفرق حاليًا هو ان المعادلة الاولىي تم استخدام متغير واحد بداخله مصفوفتين تم الفصل بينهما بعلامة الضرب اما في المثال الثاني فلقد تم استخدام متغيرين اثنين بمصفوفتين, و لكن هذا الفرق ليس مهماً, حيث سنتطرق الى نقطة اهم من هذه النقطة في الخطوات القادمة ٍ ان شاء الله .

أيضا بِمكننا استخدام معادلات الصفيف لإستخراج النتائج السابقة و لكننا سنحتاج فقط الدالة sum

حيث سنقوم بكتابة المعادلة التالية

=SUM((A2:A4)\*(B2:B4))

و من ثم نقوم بالضغط على Ctrl+Shift+Enter

و سيكون الناتج هو نفسه 20

- و الآن سنرى كيفية استخدام هذه الدالة في عمليات العد
- لو افترضنا وجود المدى التالى من A1:A10 و يحتوى الأسماء التالية

الإسم بحبى عمن خبور يحيى خبور عمر عمن يحيى بحبى

و أردنا معرفة عدد مرات تكرار اسم يحيى في هذا المدى, فا إننا نستخدم الدالة COUNTIF

=COUNTIF(A2:A10,"إيحيى")

و سيكون الناتج اربع مرات

و لو أردنا استخدام الدالة SumProduct فستكون الدالة بالشكل التالمي

=SUMPRODUCT(--(A2:A10="نِحيى"))

و لو أر دنا إستخدام معادلات الصفيف سيكون الشكل التالي للمعادلة

=SUM(IF(A2:A10="1,0,"))

- و لا ننسى هنا أن نضغط على Ctrl+Shift+Enter
- و لكن لنا وقفة هنا مع الدالة SumProduct لَماذا إستخدمنا علامتي طرح فِيها, لَماذا لم يكن شكل المعادلة

=SUMPRODUCT((A2:A10="نِحيى"))

قم بتجرية الشكلين

- الشكل الاول مع علامتي الطرح سيعطي النتيجة الصحيحة و هي 4
	- و لكن الشكل الثاني أعطي نتيجة خاطئة ما هو السبب
- و لْفهم ذلك سنقوم بتحليل المعادلة, و هذا التحليل مهم جداً أن نفهمه لأن ما سيأتي سيكون مبنى عليه :

في المعادلة اعلاه تقوم الدالة SUMPRODUCT

بفحص المدى الذي حددناه و تبحث عن الاسم يحيى فيه, فإن وجدت الاسم ستكون النتيجة True و إن لم تجده ستكون النتيجة False و لو عدنا للمدى أعلاه و طبقنا هذا الكلام سيصبح شكل الجدول كما يلي :

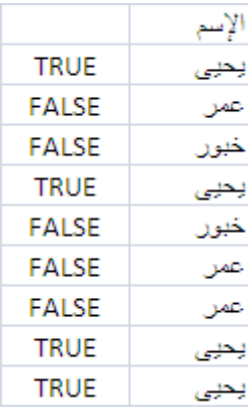

و كما هو معروف

ان قيمة True تساوي 1

في حين أن قيمة False تساوى 0

و لكن هنا تتوقف الدالة SumProduct عن قدرتها في تحويل هذه القيمة المنطقية الى قيم رقمية و لن تكون لديها القدرة على جمع هذه النتائج كقيمة منطقية, حيث ستصبح المعادلة هكذا :

=SUMPRODUCT({TRUE;FALSE;FALSE;TRUE;FALSE;FALSE;FALSE;TRUE;TRUE})

و هذا يفسر الحالة الثانية التي عجزت فيها الدالة بدون استخدام علامتي الطرح عن استخراج النتيجة الصحيحة , و لكن ما زال السؤال قائماً ما هي وظيفة علامتي الطرح .

السبب : هو حتى يتم إجبار الاكسيل على تحويل القيم المنطقية الى قيم رق*مي*ة<mark>, تذكر جيداً كلمة إجبار</mark> , و عليه تصبح المصفوفة كما يلي :

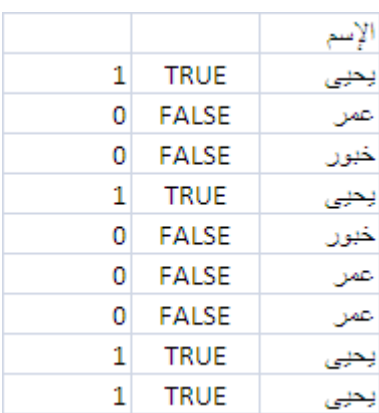

و هنا ستقوم الدالة بجمع قيم رقمية و سيصبح شكلها كما يلي :

=SUMPRODUCT({1;0;0;1;0;0;0;1;1})

و لكن السؤال الذي يطرح نفسه هل هذه هي طرق الإجبار فقط, أم أن هناك طرقاً أخرى يمكن إستخدامها ؟

و الجواب : يوجد هناك عدة طرق أخرى منها :

- 1. ضرب المصفوف بالرقم واحد :
	- 2. رفع القيمة للأس 1 :
- 3. حمع القيمة صفر الىي المصفوفة:
	- 4. او استخدام الدالة N :
- 5. او ضرب المصفوفة بالدالة True :
- 6. و طريقة التي شرحناها سابقاً :
- =SUMPRODUCT(1\*(A2:A10="ديس"))
- =SUMPRODUCT((A2:A10="يحيى"^1)
- =SUMPRODUCT(0+(A2:A10="ديجي"))
- =SUMPRODUCT(N((A2:A10="دِسْ)))
- =SUMPRODUCT(TRUE\*((A2:A10="ر $\text{``}$
- =SUMPRODUCT(--(A2:A10="نِحيى"))
	- و هكذا نكون قد وضحنا طريقة استخدام الدالة في عد تكرار عدد معين من العناصر داخل مصفوفة